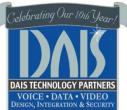

# HOSTED TELEPHONE & VOICEMAIL GUIDE

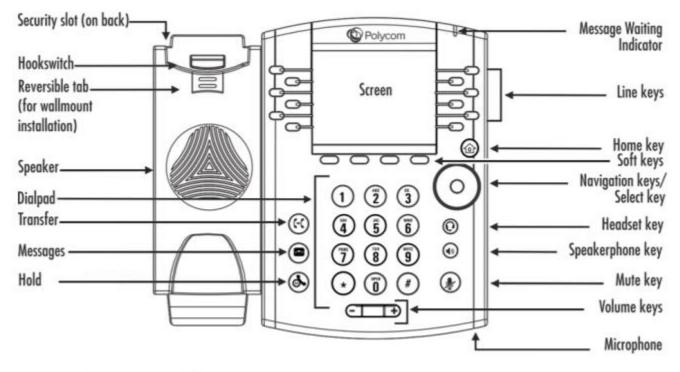

## **Connect Cables**

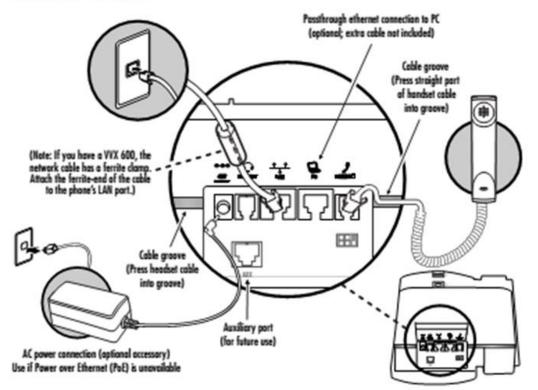

This quick set-up guide will assist you on how to use your demonstration desk set unit.

### Set-Up of your demonstration phone

First, let's unbox the phone. Remove the phone from the packaging. Identify the network cable, handset, curly cord and phone back support. A power supply is also supplied.

Plug the network cable into the LAN Port on the back of the Phone. Plug the handset into the curly cord and plug into the smallest port to the right of the LAN port (Not the PC port). Insert the back support to the back of the phone.

Plug the network cable into your switch or modem. There is a round AC Port on the back of the phone. Plug the AC Adapter into the wall, let it power up.

Three line keys on the Left should be a handset with a checkmark after connecting to the system. If after 5 minutes there is no handset with a checkmark please review all connections again, if still they are still not full green with a checkmark please contact dais support at: <a href="mailto:support@daiscorp.com">support@daiscorp.com</a>

### Placing an Outside Call:

 Pick up the Receiver or Press Speakerphone key and enter the number, press Dial(Pressing Dial at the end of a number will route your call faster). Phone is based in the 925 area code, to dial anywhere except in the 925, please dial 1, area code and number.

#### Answering Outside Calls ringing on your phone:

- 1) You should have received an e-mail with a direct dial number to receive calls.
- 2) Lift handset or Press Speakerphone key